## <span id="page-0-0"></span>**Архив фото**

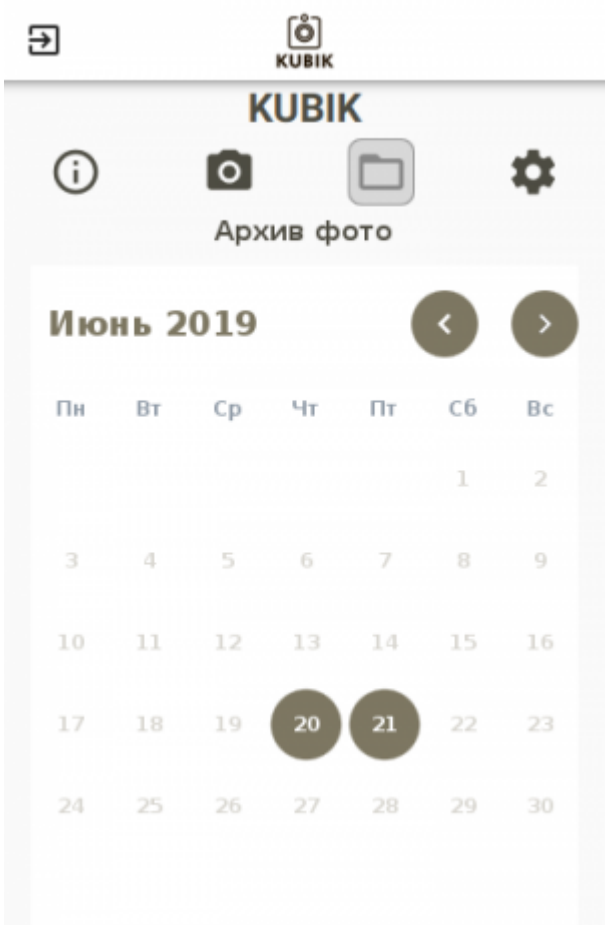

Данный раздел позволит Вам в удобном виде работать с архивом снимков, сделанных камерой. При помощи этого инструмента Вы можете просмотреть все сработки камеры и скачать их в любом удобном для Вас разрешении.

При первом обращении к этому разделу приложение автоматически скачает список снимков, чтобы отобразить их на календаре.

> Если на камере не настроены часы, то данные в календаре могут быть неактуальны. Рекомендуем сразу после приобретения [настроить время](https://doc.camkubik.com/ru:settings:mobile:settings:time_sync)

После синхронизации списка снимков, Вы можете выбрать интересующую Вас дату и перейти к списку снимков за эту дату. Даты, за которые были сработки, помечаются кругом.

При нажатии на дату, откроется экран, на котором будут отображены сработки камеры за эту дату.

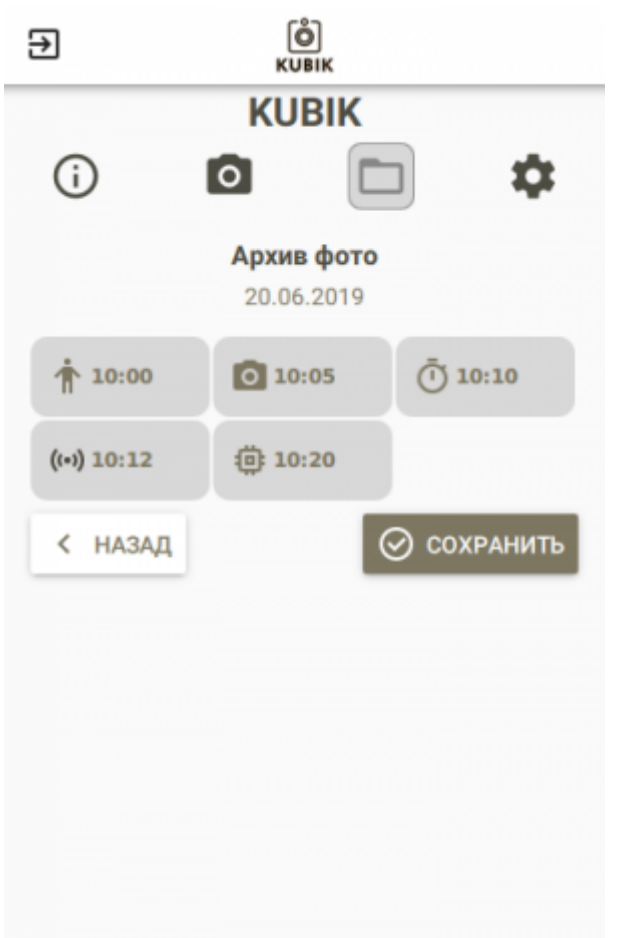

Каждый тип сработки отображается собственной пиктограммой.

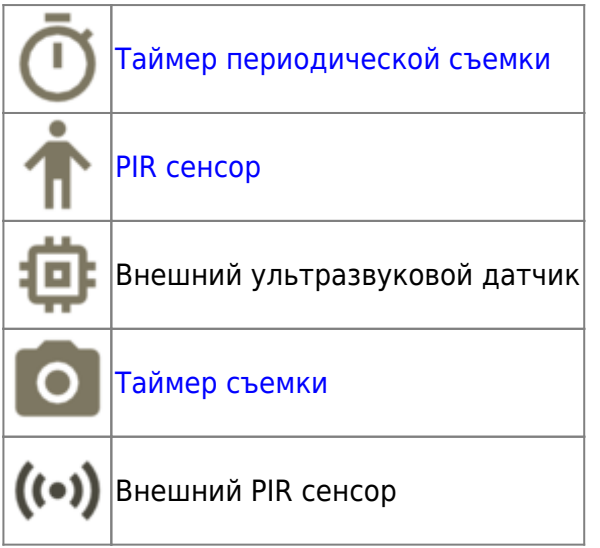

При нажатии на сработку, Вам будет предложен выбор разрешений, в которых можно скачать фото. После выбора разрешения начнётся процесс скачивания фотографии.

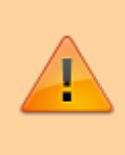

Чем дальше Вы находитесь от камеры и чем больше между Вами и камерой препятствий, тем медленнее будет происходить передача. Для ускорения передачи подойдите ближе к камере.

После скачивания выбранной фотографии Вы можете просмотреть её и сохранить в Фотогалерею Вашего телефона.

Также Вы можете скачать все фотографии за сутки. Для этого При просмотре списка сработок за сутки нажмите кнопку «Скачать» в правом нижнем углу. Начнётся процесс скачивания всех фотографий за этот день. Фотографии будут автоматически сохранены в Фотогалерее Вашего телефона.

Другие статьи по этой теме

- [Архив фото](#page-0-0)
- [Настройки камеры](https://doc.camkubik.com/ru:settings:mobile:settings)
- [Поиск устройства и подключение](https://doc.camkubik.com/ru:settings:mobile:search)
- [Экран быстрого снимка](https://doc.camkubik.com/ru:settings:mobile:fast_shout)
- [Экран информации об устройстве](https://doc.camkubik.com/ru:settings:mobile:main_screen)

From: <https://doc.camkubik.com/> - **KUBIK KB**

Permanent link: **<https://doc.camkubik.com/ru:settings:mobile:archive>**

Last update: **2019/07/03 11:29**